# EDITS WERSIONS

## **WORKSHEET**

 $\left| \mathcal{C} \right|$ 

图 場

中的马

 $\bullet$ 

MacBook Air

OAN ANY PLEE

 $2<sub>l</sub>$ 

 $31$ 

26

ORGANIZINGPHOTOS.NET

# PROCESS

#### 1 Sweep Your Duplicates

Using a duplicate finder software (or by comparing manually), remove all the files you don't need from your folder structure.

Duplicates Removed

#### 2 Define Your Folder Structure

Decide if you are going to keep your edits alongside your core collection, or keep them separately. Write down your folder path, if applicable.

Together | Separately

Folder Path / Name of Directory : \_\_\_\_\_\_\_\_\_\_\_\_\_\_\_\_\_\_\_\_\_\_\_\_\_\_\_\_\_\_\_

## 3

#### Understand Your Edit Preferences

Review your workflow to determine what type of edits you create often, so that you can plan your naming system. Write them down!

My Favorite Edits:

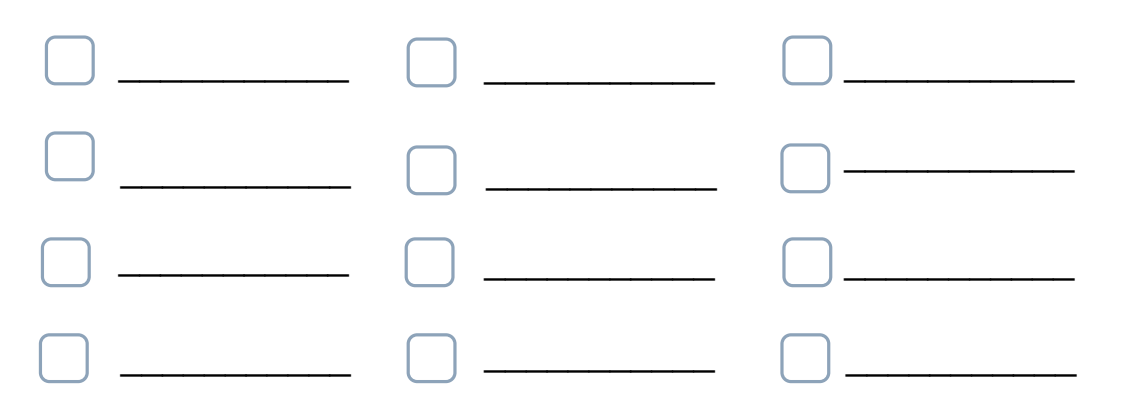

*Hint: Number the checkboxes to correspond with the "Affixes to Add" in Step 4!*

#### 4 Define / Adjust Your File Naming System

If you don't already have a naming system, create one to fit your needs using a sorting method and the *Prefix + Root + Suffix* structure.

If you already have a file naming system, adjust it to allow for edits.

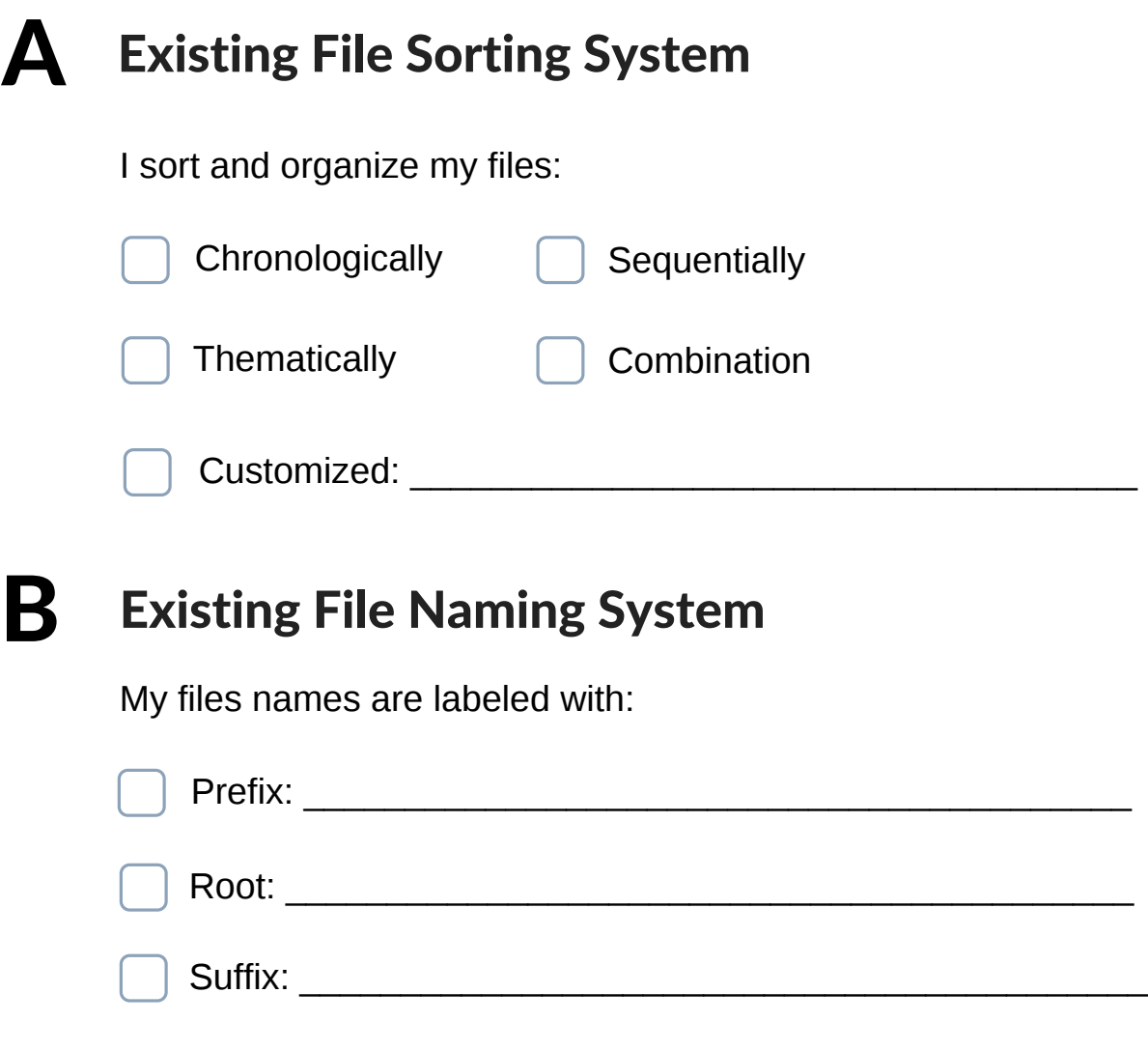

### C Affixes to Add

Based on my edit preferences, I need to add:

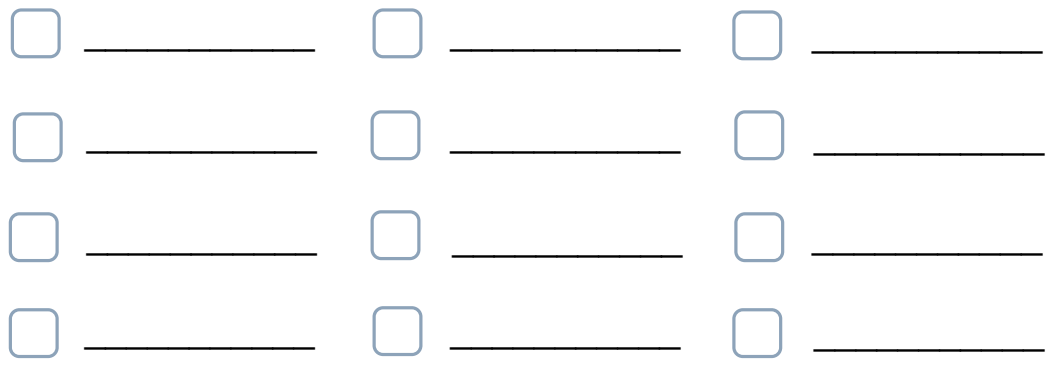